## Danke für das Photo! Habt Ihr überlebt?

Technische Grundlagen der Informatik - Kapitel 4 - Prof. Jan Peters | 46 - Prof. Jan Peters | 46 - Prof. Jan Peters | 46 - Prof. Jan Peters | 46 - Prof. Jan Peters | 46 - Prof. Jan Peters | 46 - Prof. Jan Peters | 46 - Pro

Next person to talk in TGDI? Deal with me!

#### **Nicht-blockende Zuweisung**

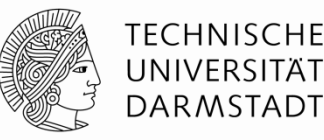

- <= steht für eine "nicht-blockende Zuweisung"
- Wird parallel mit allen anderen nicht-blockenden Zuweisungen ausgeführt
	- 1. Schritt: Alle "rechten Seiten" werden berechnet
	- 2. Schritt: Alle Berechnungsergebnisse werden an "linke Seiten" zugewiesen
		- § Am Ende des Blocks

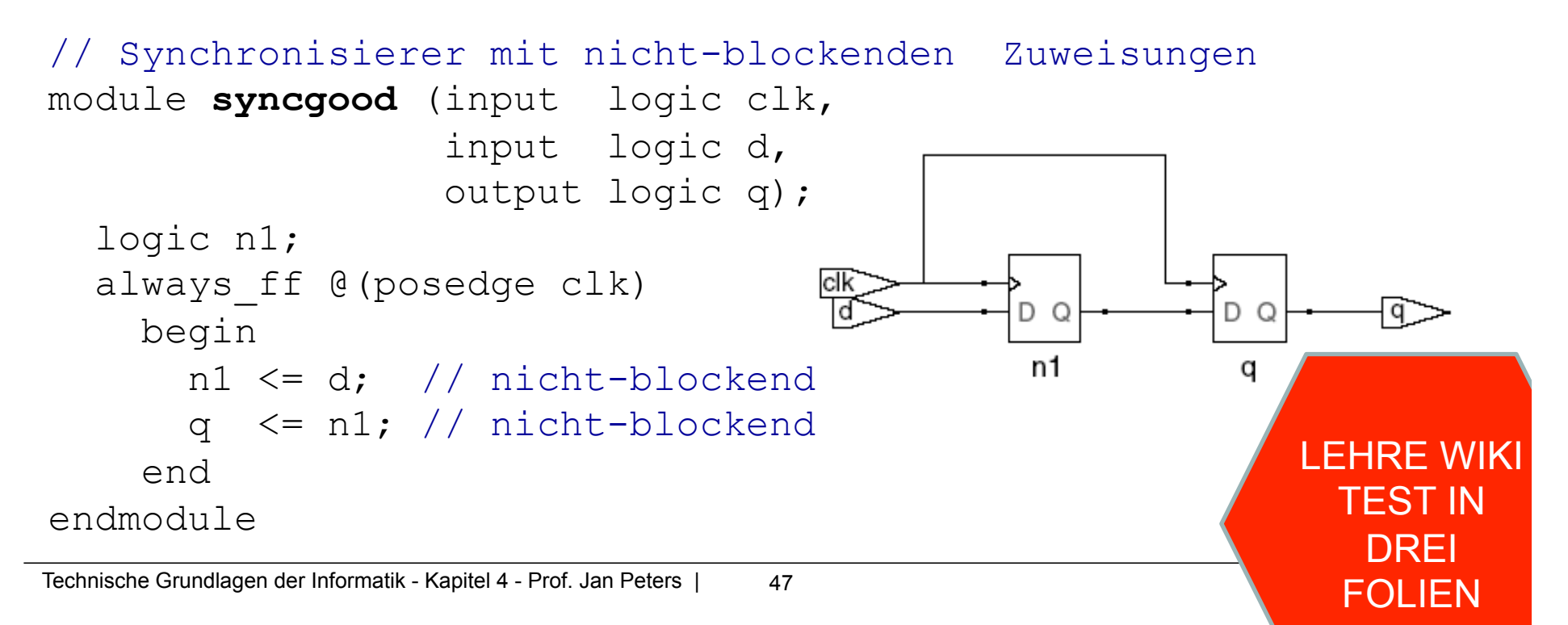

#### **Blockende Zuweisung**

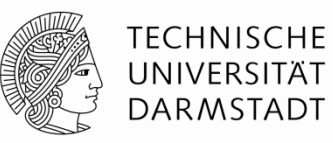

- = steht für eine "blockende Zuweisung"
- § Wird hintereinander (seriell) in Reihenfolge im Programmtext ausgeführt
	- § Solange eine blockende Zuweisung abläuft
	- ... werden andere Anweisungen blockiert
	- Jede Anweisung für sich berechnet "rechte Seite" und weist an "linke Seite" zu

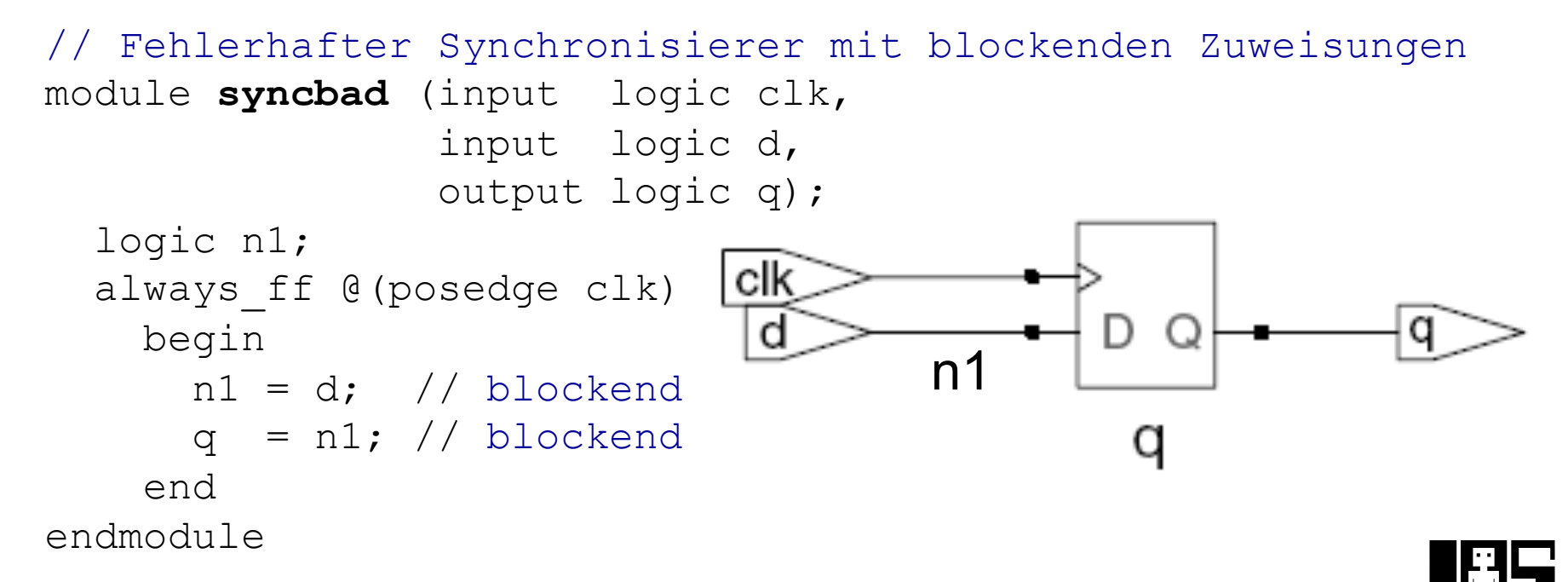

#### **Blocking vs. Non-Blocking**

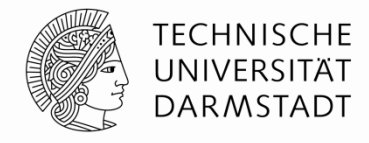

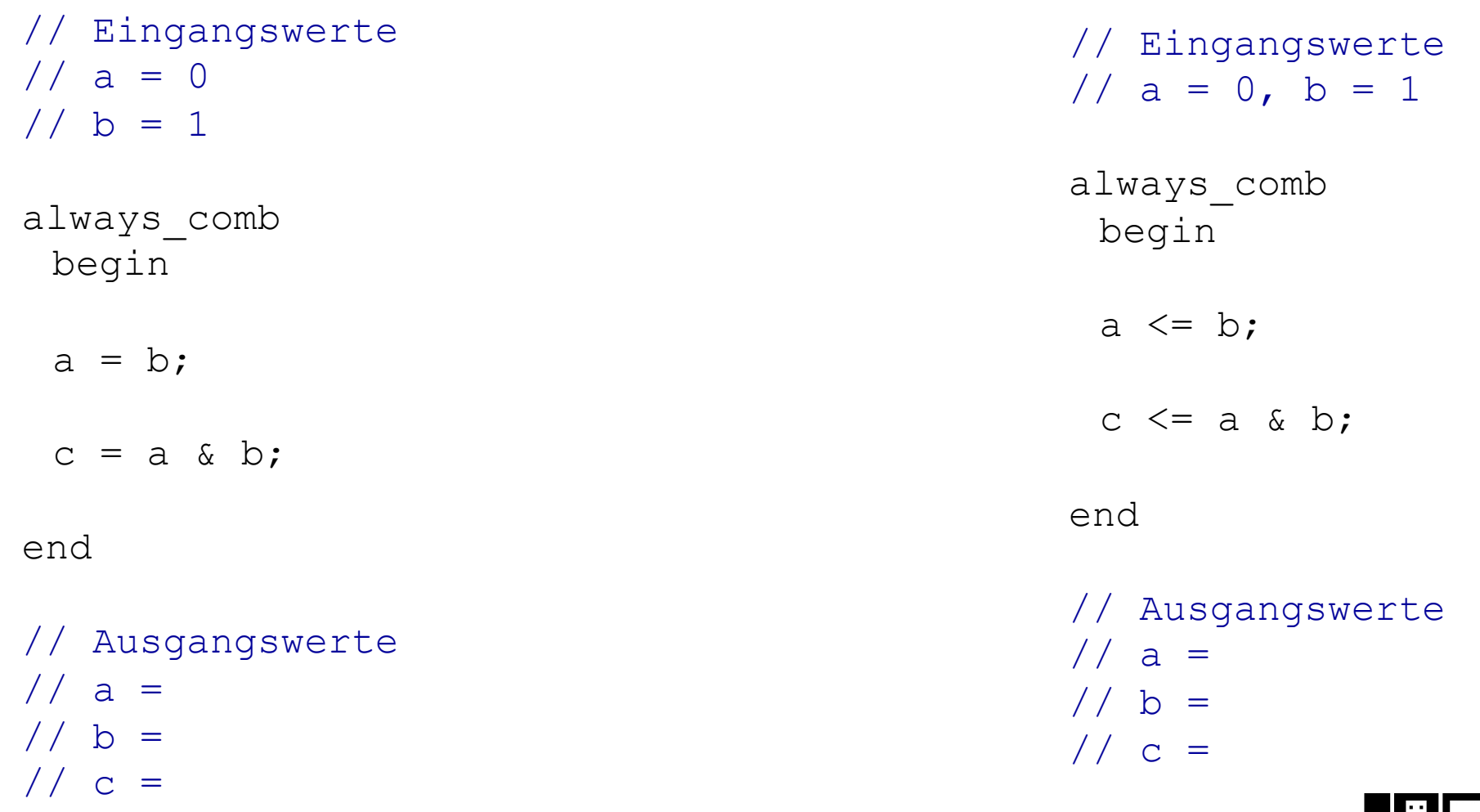

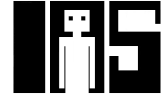

#### **Regeln für Zuweisungen von Signalen**

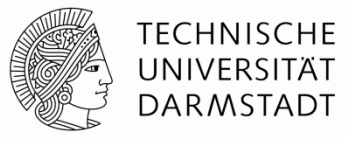

- § Um synchrone sequentielle Logik zu beschreiben, benutzt immer
	- always ff @(posedge clk)
	- § Nicht-blockende Zuweisungen

always\_ff @ (posedge clk) q <= d; // nicht-blockend

- Um einfache kombinatorische Logik zu beschreiben, benutzt immer
	- § Ständige Zuweisung (*continuous assignment*)

assign  $y = a \& b$ ;

- Um komplexere kombinatorische Logik zu beschreiben, benutzt immer
	- always comb begin ... end
	- § Blockende Zuweisungen
- Weisen Sie nicht an ein Signal
	- $\blacksquare$  ... in mehreren always XXX-Blöcken zu
	- ... in einem  $a1ways$  XXX-Block gemischt mit = und  $\le$  zu

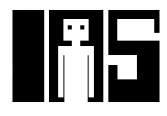

#### **LEHRE WIKI FRAGE**

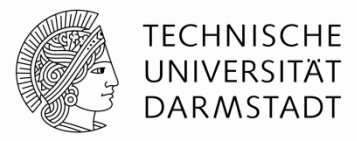

# §Bitte jetzt auf LEHRE WIKI eine Frage beantworten!

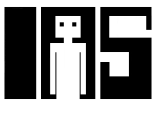

#### **Endliche Zustandsautomaten (FSM)**

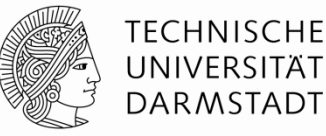

- § Drei Blöcke:
	- § Zustandsübergangslogik (*next state logic*)
	- § Zustandsregister (*state register*)
	- § Ausgangslogik (*output logic*)

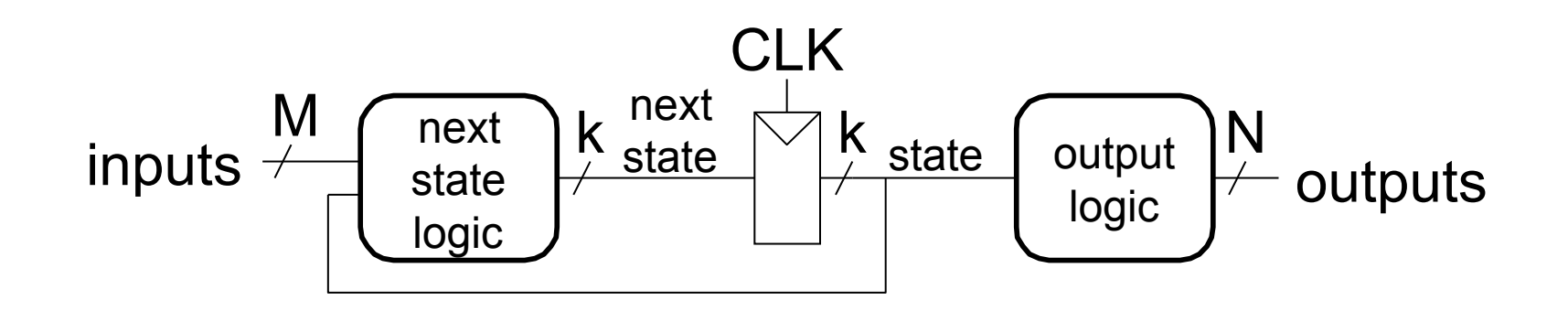

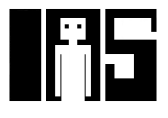

#### **Beispiel-FSM: Dritteln der Taktfrequenz**

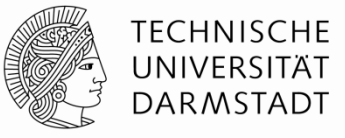

- Eingabe:
	- **Explizit kein Signal**
	- § Implizit den Schaltungstakt
		- § Mit Frequenz *f*
- § Ausgabe
	- Signal q mit Frequenz f/3

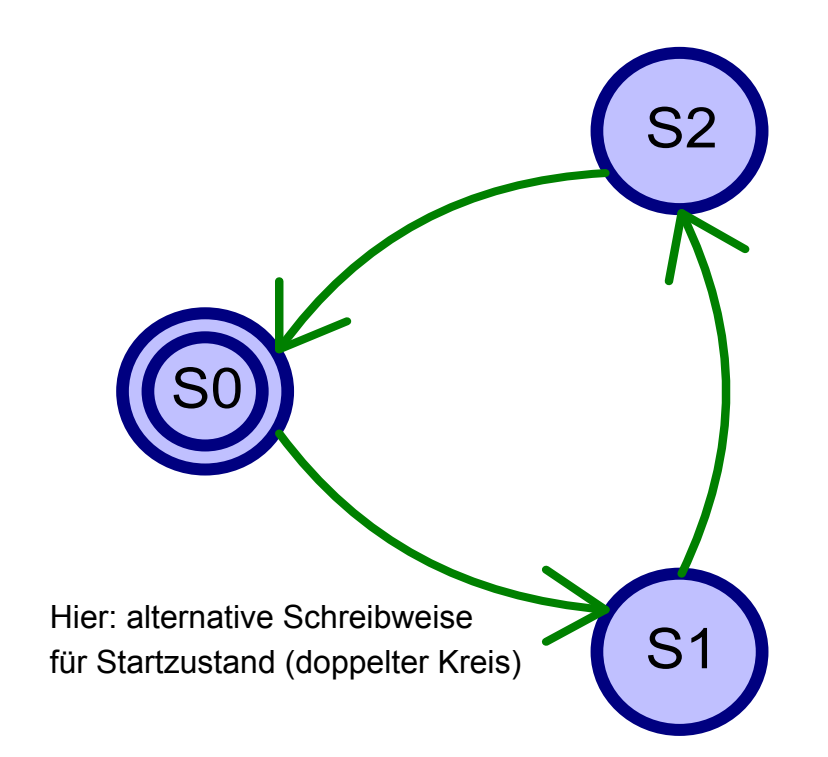

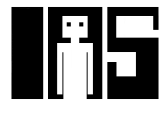

#### **FSM in Verilog**

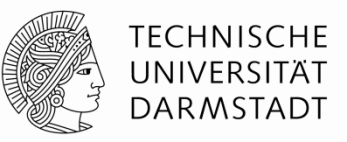

```
module divideby3FSM(input logic clk, input logic reset, output logic q);
    logic[1:0] state, nextstate; 
   parameter S0 = 2'b00; // Kodierung der Zustände
  parameter S1 = 2'b01;parameter S2 = 2'b10;
   always ff @ (posedge clk, posedge reset)//Zustandsregister
     if (reset) state \leq S0;
     else state <= nextstate;
   always_comb begin // Zustandsübergangslogik
      case (state) 
         S0: nextstate = S1; 
        S1: nextstate = S2;
         S2: nextstate = S0; 
         default: nextstate = S0; 
      endcase
    end 
   assign q = (state == S0); // Ausgangslogik
endmodule
```
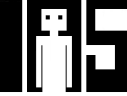

#### **Parametrisierte Module**

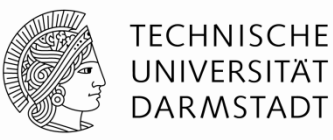

#### 2:1 Multiplexer:

```
module mux2 
   #(parameter WIDTH = 8) // Parameter: Name und Standardwert
    (input logic [WIDTH-1:0] d0, d1, 
    input logic s,
     output logic [WIDTH-1:0] y); 
  assign y = s ? d1 : d0;
endmodule
```
Instanz mit 8-bit Busbreite (verwendet Standardwert):

```
 mux2 mux1(d0, d1, s, out);
```

```
Instanz mit 12-bit Busbreite: mux2 #(12) lowmux(d0, d1, s, out);
```

```
Aber besser (falls mehrere Parameter auftreten sollten): \text{mu} \times 2 # (.WIDTH(12)) lowmux(d0,
  d1, s, out);
```
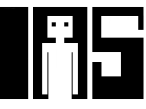

#### **Testrahmen**

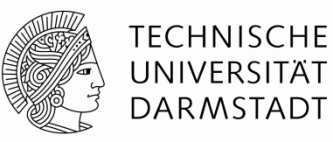

- HDL-Programm zum Testen eines anderen HDL-Moduls
	- Im Hardware-Entwurf schon lange üblich
	- ... seit einigen Jahren auch im Software-Bereich (JUnit etc.)
- § Getestetes Modul
	- § *Device under test (DUT), Unit under test (UUT)*
- § Testrahmen wird nicht synthetisiert
	- § Nur für Simulation benutzt
- Arten von Testrahmen
	- Einfach: Legt nur feste Testdaten an und zeigt Ausgaben an
	- § Selbstprüfend: Prüft auch noch, ob Ausgaben den Erwartungen entsprechen
	- § Selbstprüfend mit Testvektoren: Auch noch mit variablen Testdaten

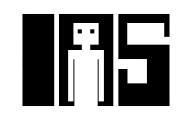

#### **Beispiel**

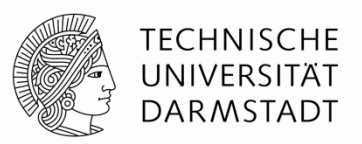

Verfasse Verilog-Code um die folgende Funktion in Hardware zu berechnen:

$$
y = bc + ab
$$

Der Modulname sei **sillyfunction**

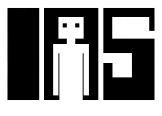

#### **Beispiel**

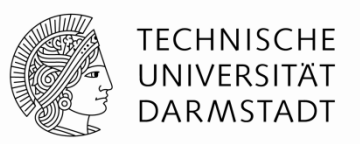

Verfasse Verilog-Code um die folgende Funktion in Hardware zu berechnen:

$$
y = \overline{bc} + \overline{ab}
$$

Der Modulname sei **sillyfunction**

```
SystemVerilog
module sillyfunction (input logic a, b, c, 
                          output logic y); 
  assign y = \sim b & \sim c | a & \sim b;
endmodule
```
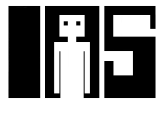

#### **Einfacher Testrahmen für Beispiel**

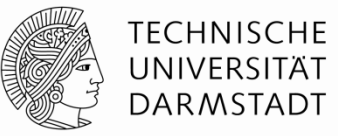

```
module testbench1 (); 
  logic a, b, c; logic y;
   sillyfunction dut(a, b, c, y);//Instanz des zu testenden Mod.
   initial begin // Eingangswerte anlegen und warten
    a = 0; b = 0; c = 0; #10;
    c = 1; #10;b = 1; c = 0; #10;
    c = 1; #10;
    a = 1; b = 0; c = 0; #10;
    c = 1; #10;b = 1; c = 0; #10;
    c = 1; #10; end
```
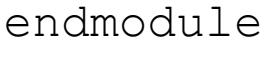

#### **Selbstprüfender Testrahmen**

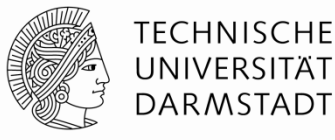

```
module testbench2 (); 
 logic a, b, c; logic y;
  // Instanz des zu testenden Moduls 
 sillyfunction dut(a, b, c, y); 
  // Eingangswerte anlegen, warten, 
  // Ausgang mit erwartetem Wert prüfen
  initial begin 
   a = 0; b = 0; c = 0; \#10;
   if(y ! == 1) $display("000 Fehler");
   c = 1; #10;
   if(y != 0) $display("001 Fehler");
   b = 1; c = 0; #10;
   if(y ! == 0) $display("010 Fehler");
                                             c = 1; #10;
                                             if (y := 0) $display("011 Fehler");
                                             a = 1; b = 0; c = 0; #10;
                                             if (y := 1) $display("100 Fehler");
                                             c = 1; #10;if(y ! == 1) $display("101 Fehler");
                                             b = 1; c = 0; #10;
                                             if(y ! == 0) $display('110 Fehler');c = 1; #10;if (y := 0) $display("111 Fehler");
                                             end 
                                           endmodule
```
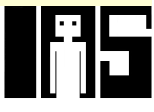

### **Selbstprüfender Testrahmen mit Testvektoren**

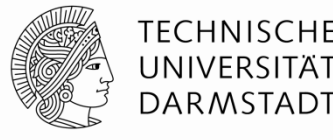

#### Trennen von HDL-Programm und Testdaten

- § Eingaben
- § Erwartete Ausgaben
- § Organisiere beides als Vektoren von zusammenhängenden Signalen/Werten
- § Eigene Datei für Vektoren
- § Dann HDL-Programm für universellen Testrahmen
- 1. Erzeuge Takt zum Anlegen von Eingabedaten/Auswerten von Ausgabedaten
- 2. Lese Vektordatei in Verilog Array
- 3. Lege Eingangsdaten an
- 4. Warte auf Ausgabedaten, werte Ausgabedaten aus
- 5. Vergleiche aktuelle mit erwarteten Ausgabedaten, melde Fehler bei Differenz
- 6. Noch weitere Testvektoren abzuarbeiten?

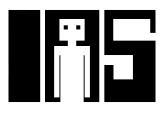

### **Selbstprüfender Testrahmen mit Testvektoren**

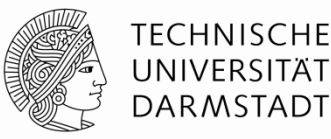

- Im Testrahmen erzeugter Takt legt zeitlichen Ablauf fest
	- § Steigende Flanke: Eingabewerte aus Testvektor an Eingänge anlegen
	- § Fallende Flanke: Aktuelle Werte an Ausgängen lesen

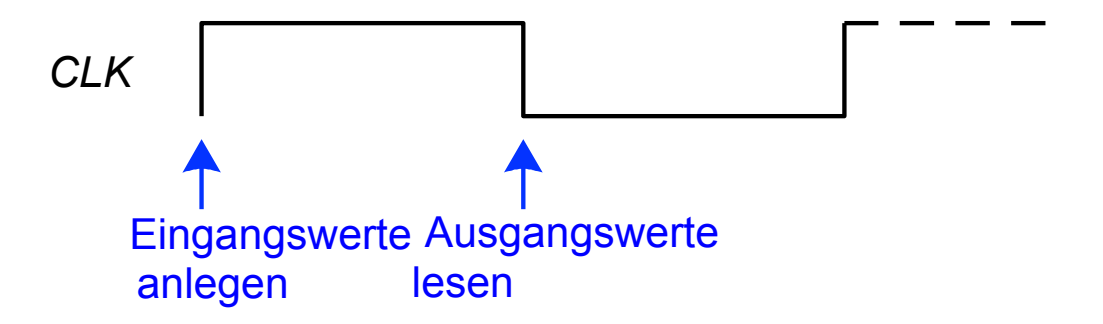

§ Takt kann auch als Takt für sequentielle synchrone Schaltungen verwendet werden

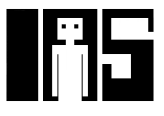

#### **Einfaches Textformat für Testvektordateien**

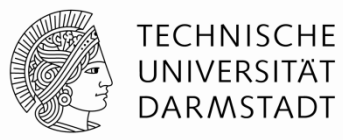

Datei: example.tv

000\_1 001\_0 010\_0 011\_0 100\_1 101\_1 110\_0 111\_0

#### Aufbau:

Eingangsdaten "\_" erwartete Ausgangsdaten

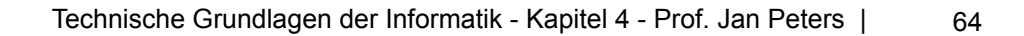

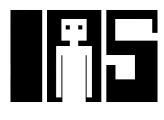

#### **Testrahmen: 1. Erzeuge Takt**

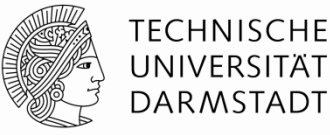

```
module testbench3 (); 
  logic clk, reset; 
  logic a, b, c, yexpected; 
  logic y; 
  logic [31:0] vectornum, errors; // Verwaltungsdaten
  logic [3:0] testvectors[10000:0]; // Array für Testvektoren 
  // Instanz der Testschaltung erzeugen
 sillyfunction dut (a, b, c, y); 
 // Takterzeugung
 always comb //Hängt von keinen Signalen ab: Wird immer ausgeführt!
    begin 
     clk = 1; #5; clk = 0; #5;
     end
```
…

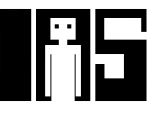

#### **2. Lese Testvektordatei in Array ein**

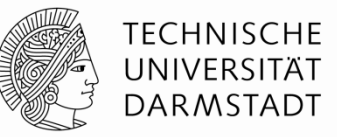

```
… 
// Zu Beginn der Simulation: 
 // Testdaten einlesen und einen Reset-Impuls erzeugen 
 initial // Block wird genau einmal ausgeführt
    begin 
       $readmemb("example.tv", testvectors); 
      vectornum = 0; errors = 0; // Verwaltungsdaten initial.
      reset = 1; #27; reset = 0; // Reset-Impuls erzeugen
     end
```
…

Hinweis: Falls hexadezimale Testvektoren verwendet werden sollen, statt \$readmemb den Aufruf \$readmemh verwenden

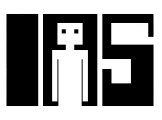

## **3. Lege Testdaten an Eingänge an**

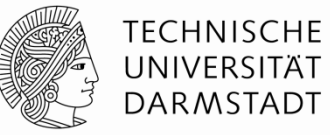

```
// zur steigenden Taktflanke (genauer: kurz danach!) 
   always_ff @(posedge clk) 
     begin 
      #1; {a, b, c, yexpected} = testvectors [vectornum];
     end 
…
```
a, b, c sind Eingänge der DUT

…

yexpected ist eine Hilfsvariable, die nun den erwarteten Ausgangswert dieses Vektors enthält.

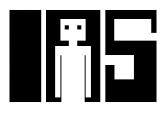

**4. Warte auf Ausgabedaten, lese Ausgabedaten 5. Vergleiche aktuelle Ausgaben mit erwarteten Werten** 

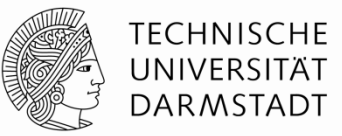

```
// warte auf fallende Flanke zum Lesen der Ausgabedaten der DUT 
  always ff @(negedge clk)
     if (~reset) begin // nur Prüfen, nachdem Schaltung initialisiert
       if (y !== yexpected) begin // vergleiche aktuelle Ausgabe mit
                                   // erwartetem Wert 
         $display("Fehler: Eingänge = %b", {a, b, c});// Fehlermeldung
         $display(" Ausgänge = %b (%b erwartet)", y, yexpected); 
        errors = errors + 1; // zähle Fehler
       end
```
Hinweis: Um Werte hexadezimal auszugeben, Formatkennung %h verwenden Beispiel:

```
$display("Error: Eingänge = %h", {a, b, c});
```
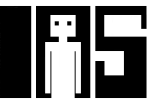

…

…

**6. Sind noch weitere Testvektoren abzuarbeiten?** 

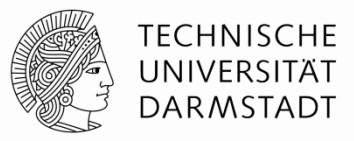

```
 // Array-Index zum Zugriff auf nächsten Testvektor erhöhen
     vectornum = vectornum + 1;
       // Ist der nächste schon ein ungültiger Testvektor? 
       if (testvectors[vectornum] === 4'bx) begin 
         $display("%d Tests bearbeitet mit %d Fehlern", // Endmeldung
                       vectornum, errors); // ausgeben
         $finish; // Simulation anhalten
       end 
    end 
endmodule
```
Hinweis: Zum Vergleichen auf X und Z müssen die Operatoren

 $==$  und  $!=$ 

benutzt werden

…

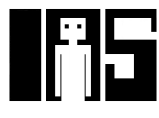

## **SystemVerilog Sprachkonstrukte in TGDI**

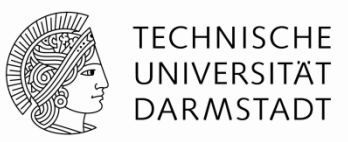

- Vor Testrahmen alle für die Beschreibung von echter Hardware relevanten eingeführt
	- § Schaltungssynthese
- § Verilog kann viel mehr
	- § Angedeutet beim Testrahmen (Dateioperationen, Ein/Ausgabe, …)
	- Aber in der Regel nicht mehr in Hardware synthetisierbar
	- Nicht Schwerpunkt dieser Veranstaltung
- Mehr Details in Kanonik Computer Microsystems
	- Im Sommersemester, dann SystemVerilog und BlueSpec-Erweiterungen
- § In TGDI soll dieser Kurzüberblick reichen
	- Bei akutem Bedarf werden noch weitere Konstrukte eingeführt

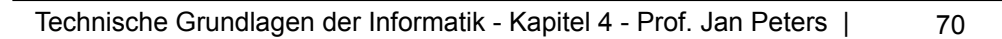

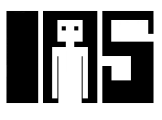